Instrukcja obsługi i lista części zamiennych

# Jednostka sterująca OptiTronic<br>(CG03)

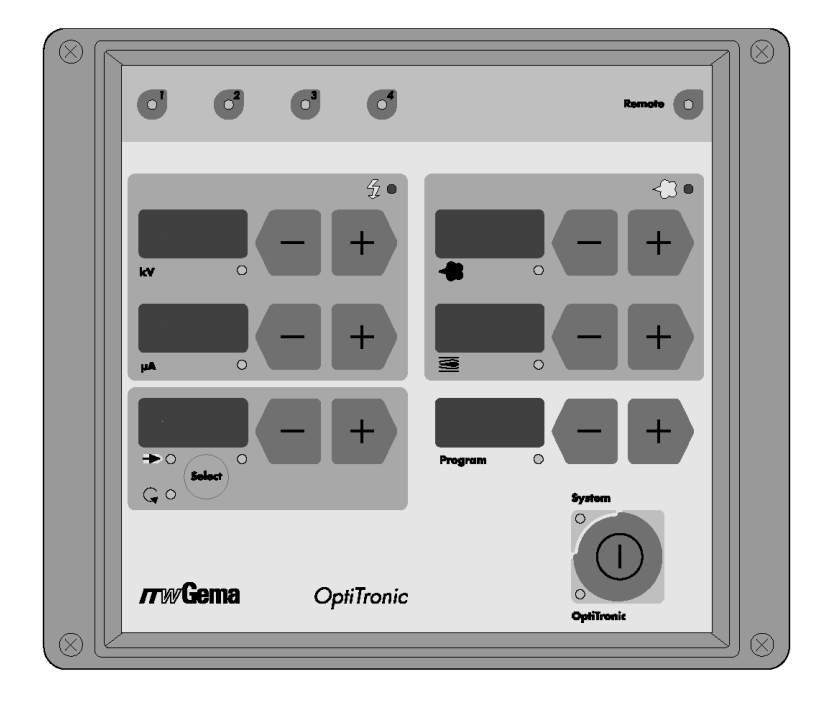

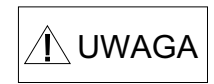

Przed użyciem urządzenia dokładnie<br>przeczytać wszystkie rozdziały w tej instrukcji.

Zachować instrukcję na przyszłość.

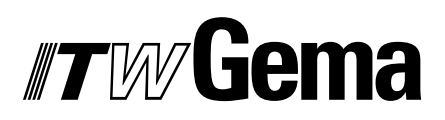

# **TWGema**

### **Spis treści**

**Zasady bezpieczeñstwa dla elektrostatycznego nak³adania farb proszkowych**

#### **Parametry techniczne**

**Poszczególne typy jednostki OptiTronic i mo¿liwe opcje**

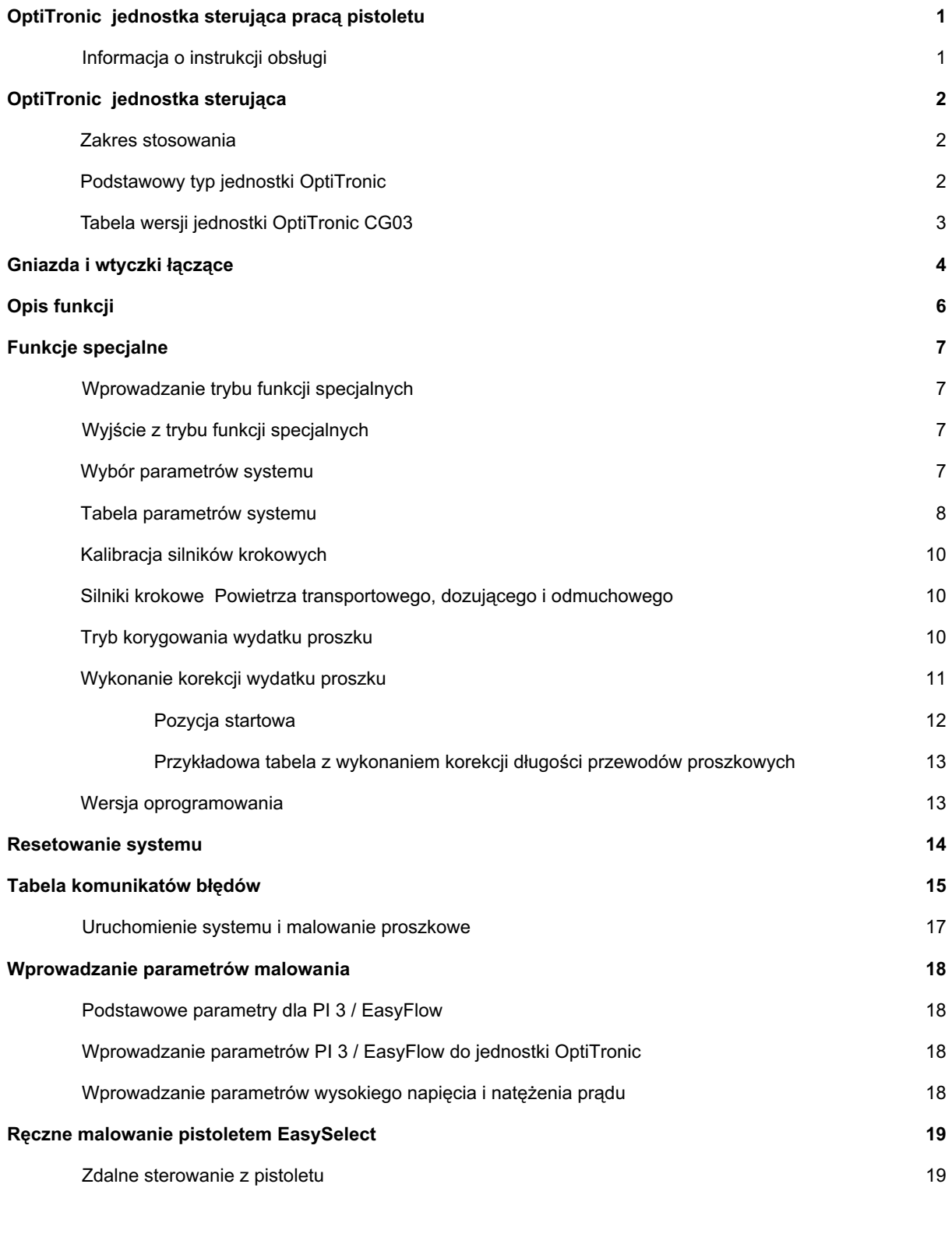

# **TWGema**

### Spis treści (c.d.)

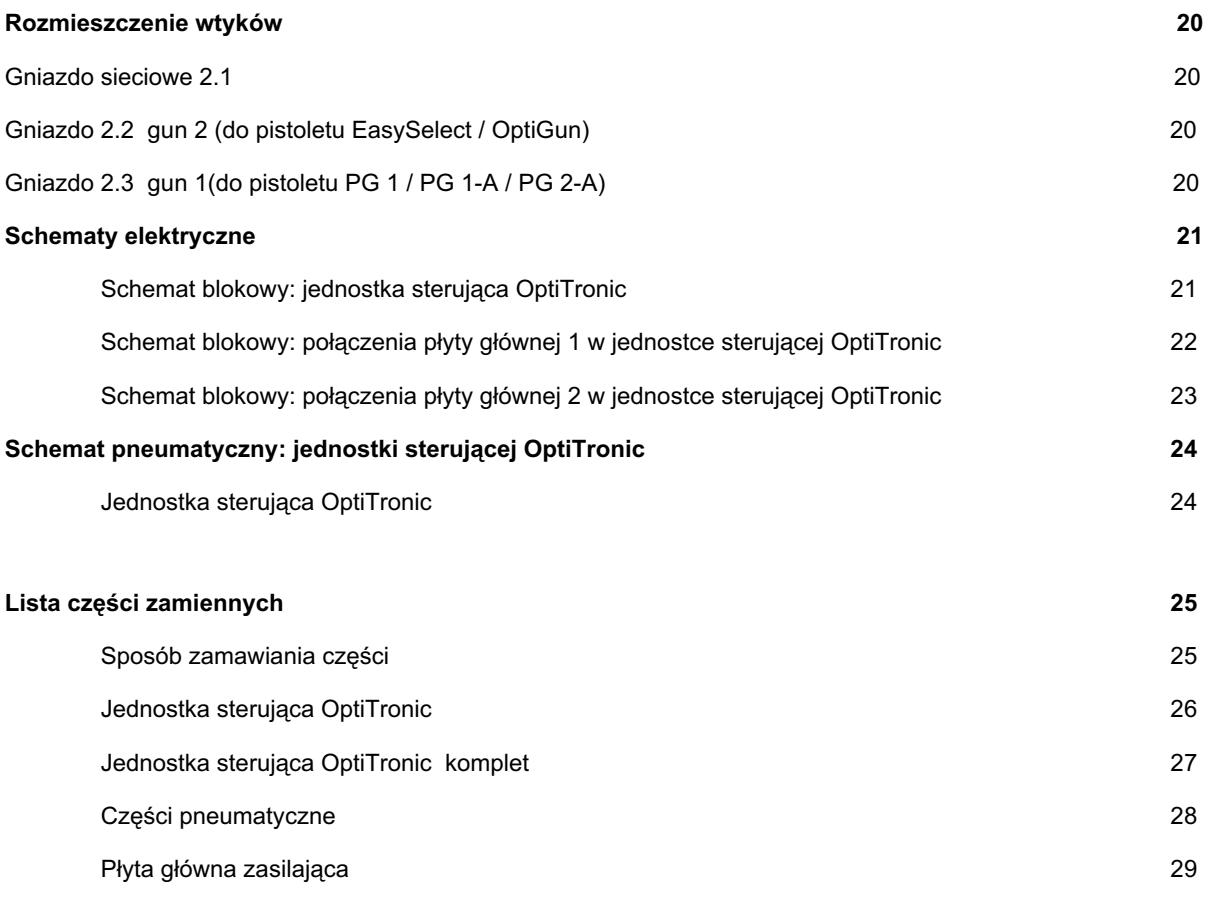

#### **INSTRUKCJA UŻYTKOWANIA**

#### **ZASADY BEZPIECZEÑSTWA DLA ELEKTROSTATYCZNEGO NAK³ADANIA FARB PROSZKOWYCH**

- 1. Dla zapewnienia prawidłowego działania i bezpieczeństwa w użytkowaniu muszą być przestrzegane następujące postanowienia oraz wymagania norm: EN 50 050( względnie VDE 0745 Część 100), EN 50 053 Część 2 ( względnie, VDE 0745 Część 102, a także instrukcja ZH 1/444, dotycząca pokrywania farbami proszkowymi.
- 2. Wszystkie elektrostatycznie przewodzące części znajdujące się w odległości do 5 m od urzadzeń aplikacyjnych a przede wszystkim malowane detale **musza** być właściwie uziemione.
- 3. Podłoga w miejscu pracy musi być elektrostatycznie przewodząca ( normalny beton jest zazwyczaj prądoprzewodzący)
- 4. Personel obsługujący *musi* nosić buty elektrostatycznie przewodzące ( np. na skórzanych podeszwach).
- 5. Operator powinien trzymać pistolet gołą ręką. Jeśli nosi rękawiczki, muszą być one elektrostatycznie przewodzące.
- 6. Przewód uziemiajacy dostarczany z urzadzeniem (w kolorze żółto-zielonym) *musi* być podłaczony do zacisku uziemienia jednostki sterującej. Przewód ten **musi** posiadać właściwe metaliczne połaczenie z kabina malarska, systemem odzysku i łańcuchem przenośnika oraz systemem zawieszenia detali.
- 7. Elektryczne przewody zasilające oraz węże proszkowe **muszą** być prowadzone i ułożone w taki sposób, aby były właściwie chronione przed uszkodzeniem mechanicznym.
- 8. Zasilanie jednostki sterujacej powinno być możliwe dopiero wtedy, gdy kabina pracuje.

Jeśli kabina jest wyłączana, urządzenie sterujące musi być również odłączone automatycznie.

- 9. Skuteczność połączeń uziomowych powinna być sprawdzana przynajmniej raz w tygodniu.
- 10. Przy czyszczeniu pistoletu bądź przy wymianie dyszy, zasilanie jednostki sterującej musi być wyłączone

#### **PARAMETRY TECHNICZNE**

#### **Jednostka OptiTronic model podstawowy**

#### Dane elektryczne

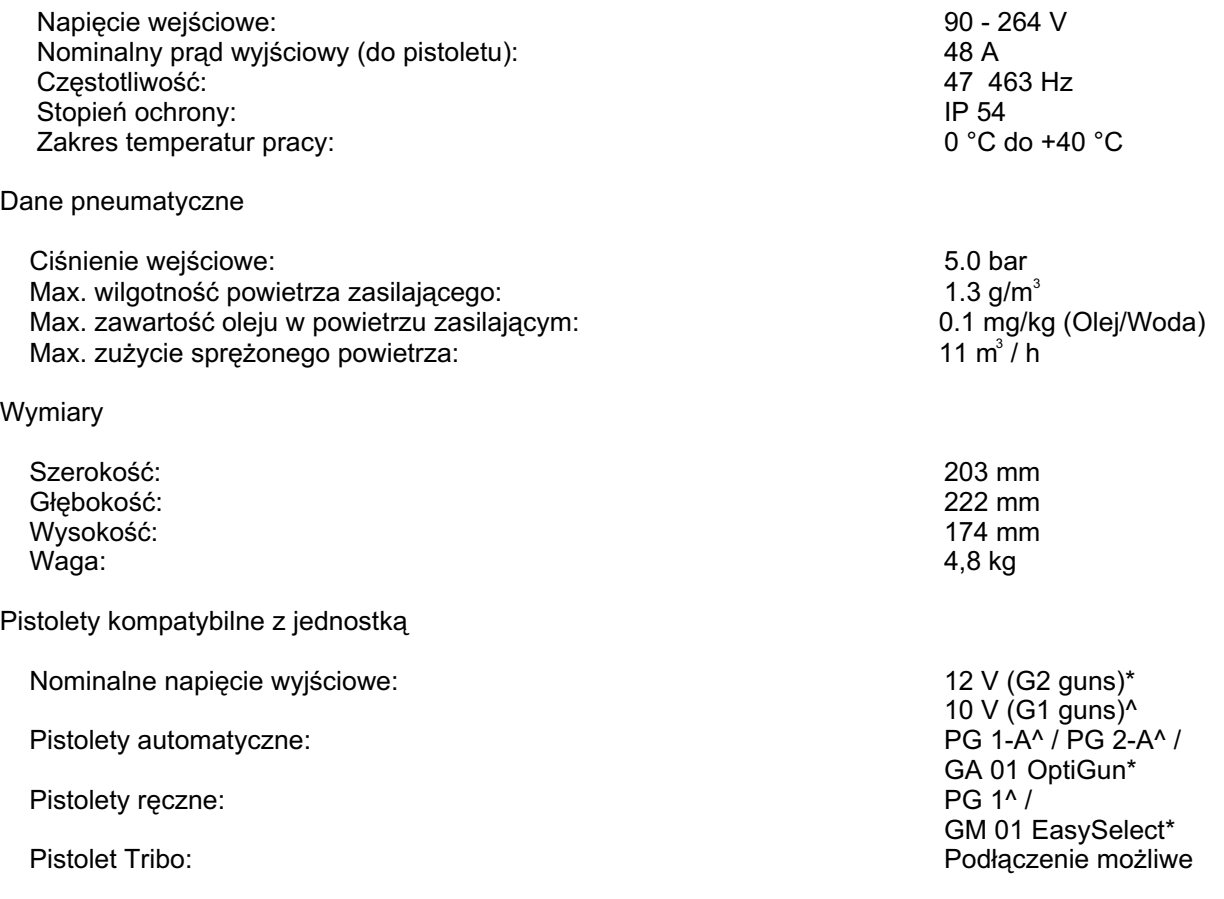

#### **DEFINICJA TYPU I MOŻLIWE OPCJE**

(patrz tylna ścianka jednostki sterującej)

Przykład: Naklejka z numerem wersji i numerem zamówienia: **V 8 384 593 (patrz tabela typów jednostek)**

#### **Skróty u¿ywane na tej stronie:**

- FL Powietrze transportowe
- ZL Powietrze dozujące<br>^G1 **PG** 1 / **PG** 1-A / **PG**
- ^G1 **PG** 1 / **PG** 1-A / **PG** 2-A
- GA 01 OptiGun / GM 01 EasySelect

#### **OPTITRONIC - JEDNOSTKA STERUJĄCA PRACĄ PISTOLETU**

#### **INFORMACJA O INSTRUKCJI OBS£UGI**

Ta instrukcja obsługi zawiera wszystkie ważne informacje, które są niezbędne do obsługi Państwa jednostki sterującej OptiTronic. Są tu zawarte wskazówki bezpiecznej instalacji i optymalnego sposobu użytkowania urządzenia do napylania farb proszkowych.

W dokumentacji podane są informacje dotyczące poszczególnych podzespołów całego urządzenia.

#### **Skróty u¿ywane w tej instrukcji:**

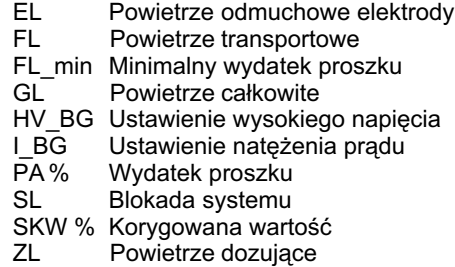

#### **OPTITRONIC - JEDNOSTKA STERUJACA**

#### **ZAKRES STOSOWANIA**

Jednostka sterująca OptiTronic jest przeznaczona do spełnienia specjalnych wymagañ w malarniach proszkowych.

#### **PODSTAWOWY TYP JEDNOSTKI OPTITRONIC**

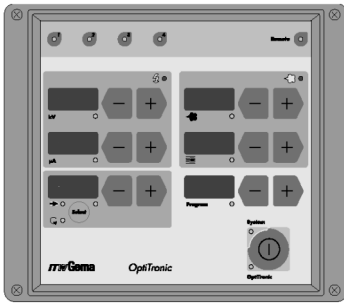

Jednostka sterująca OptiTronic jest kompletną jednostką sterującą do jednego pistoletu.

Założeniem przy projektowaniu jednostki OptiTronic było umożliwienie operatorowi pełnego wykorzystania jego własnych doświadczeń i rozwiązań do ró¿nych detali i sposobów ich napylania.

Sterowanie elektroniczne, opierające się na mikroprocesorach umożliwia rozbudowę funkcji o dodatkowe moduły w każdej chwili.

Podstawowy zestaw posiada wszystkie układy i funkcie monitorujące niezbędne do sterowania ręcznym lub automatycznym pistoletem. Aby określić typ jednostki lub zaadoptować istniejacy sprzet do innej wersji, patrz na tabelê typów.

Wszystkie parametry malowania (wartości pożądane i wartości aktualne) mają oddzielne wyświetlacze z przyciskami ustawczymi, co upraszcza w najwyższym stopniu pracę operatora.

Można zapisywać i wybierać do 255 różnych programów malowania. Możliwość zmiany programów w dużym stopniu pomaga zwiększyć powtarzalność równomierności i jakości powłoki proszkowej w każdej chwili, niezależnie od operatora i rodzaju farby proszkowej.

Ilość proszku jest ustawiana niezależnie od ilości powietrza całkowitego. Stosunek ilości powietrza transportowego do ilości powietrza dozującego jest dobierany automatycznie.

Dzięki oddzielnemu ustawianiu parametru wysokiego napięcia i parametru natężenia można uzyskać optymalną wartość ładowania cząsteczek proszku, także przy konieczności uzyskania wysokich standardów malowania. Różne funkcje diagnostyczne wskazywane przez diody oraz wyświetlacze zwiekszaja niezawodność systemu oraz upraszczaja obsługę operatora.

Najważniejsze cechy jednostki OptiTronic to:

255 programów z możliwością dowolnego ustawiania Program malowania składa się z :

- wysokie napięcie (kV)
- natężenie prądu (ěA)
- powietrze odmuchowe elektrody (Nm<sup>3</sup>/h)
- wydatek proszku (%)
- llość powietrza całkowitego (ilość powietrza transportowego + ilość powietrza dozującego Nm<sup>3</sup>/h)

Oddzielne wyświetlacze z przyciskami ustawczymi dla wysokiego napięcia, natężenia prądu, powietrza odmuchowego elektrody, wydatku proszku, ilości powietrza całkowitego i programów. Ustawianie wysokiego napięcia lub/i natężenia prądu Funkcje diagnostyczne

#### TABELA WERSJI JEDNOSTKI OPTITRONIC CG 03

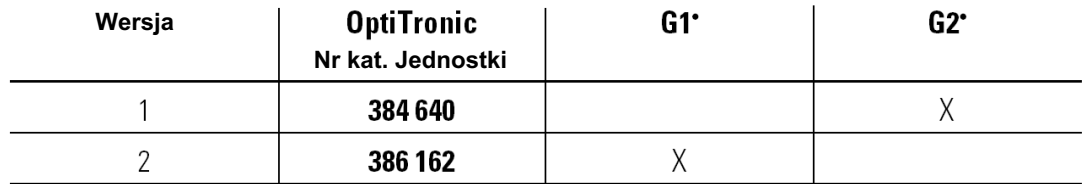

 $AG1 = PG 1 / PG 1-A / PG 2-A$ <br>\*G2 = GA 01 OptiGun / GM 01 Easyselect

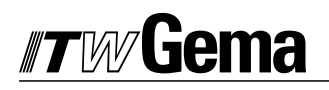

#### **GNIAZDA I WTYKI ŁĄCZĄCE**

Jednostka sterująca OptiTronic jest dostarczana z fabryki gotowa do użycia. Jedynie niektóre przewody muszą być podłączane przez klienta.

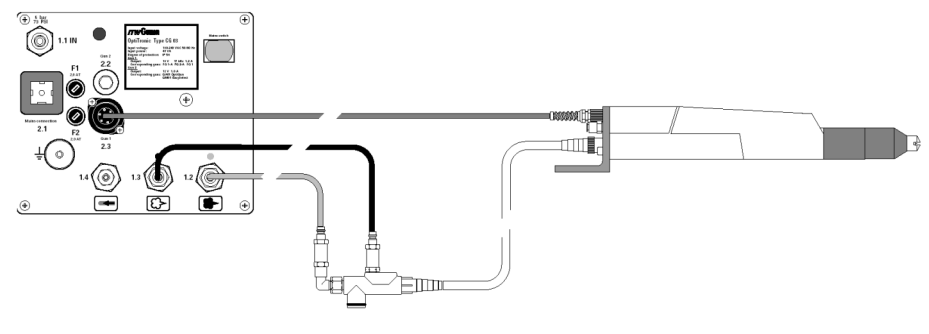

#### Rysunek 1

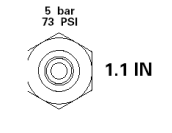

Przewód ze sprężonym powietrzem należy podłączyć bezpośrednio do gniazda 1.1 IN na tylnej ściance jednostki sterującej.

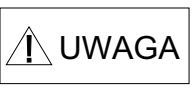

Ciśnienie wejściowe sprężonego powietrza musi być ustawione na 5.0 bar. Sprężone powietrze musi być wolne od oleju i wody.

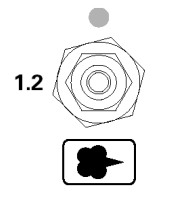

Czerwony przewód powietrza transportowego jest podłączony do odpowiedniego gniazda 1.2 na tylnej ściance jednostki sterującej oraz do inżektora.

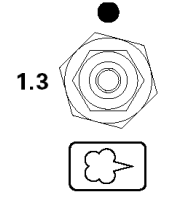

Czarny przewód powietrza dozującego jest podłączony do odpowiedniego gniazda 1.3 na tylnej ściance jednostki sterującej oraz do inżektora.

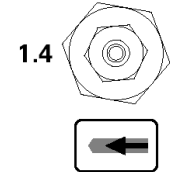

Przewód powietrza odmuchowego elektrody jest podłączony do odpowiedniego gniazda 1.4 na tylnej ściance jednostki sterującej oraz do pistoletu.

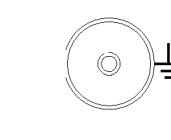

Przewód uziemiający jest podłączony do jednostki sterującej i przymocowany śrubą uziemiającą. Przewód ma długość 5 m i jest zakończony spinką umożliwiającą podłączenie go do kabiny lub do zawiesia.

### $\blacksquare$ liema

#### **GNIAZDA I WTYKI ŁĄCZĄCE C.D.**

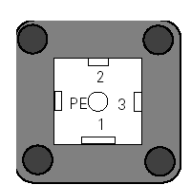

**Mains connection 2.1**

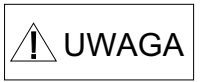

Można podłączyć tylko napięcie w wysokości 24 V z głównej listwy zasilającej. Główna listwa zasilająca może być wyposażona maksymalnie w 12 modułów zasilania (po jednym na każdą jednostkę OptiTronic), odpowiednich do typów załączonych pistoletów. Patrz lista części zamiennych strona 40 i 41. Przy wymianie urządzeń do każdej jednostki sterującej należy zamawiać odpowiedni moduł zasilania, który można łatwo podłączyć do głównej listwy zasilającej.

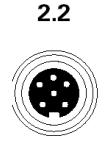

Gun 2

Gniazdo **2.2 - Gun 2 (**pistolety **GM 01 EasySelect / GA 01 OptiGun)** Wtyczka przewodu pistoletu jest połączona z gniazdem 6 wtykami.

Podłączenie przewodu zasilającego do gniazda 2.1 Wejście.

lub

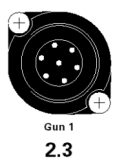

Gniazdo **2.3 - Gun 1 (**pistolety **PG 1 / PG 1-A / PG 2-A)** Wtyczka przewodu pistoletu jest połączona z gniazdem 7 wtykami.

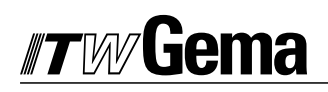

#### **GNIAZDA I WTYKI ŁĄCZĄCE C.D.**

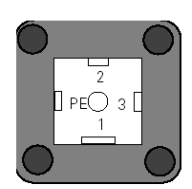

**Mains connection 2.1**

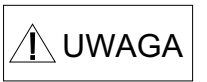

Można podłączyć tylko napięcie w wysokości 24 V z głównej listwy zasilającej. Główna listwa zasilająca może być wyposażona maksymalnie w 12 modułów zasilania (po jednym na każdą jednostkę OptiTronic), odpowiednich do typów załączonych pistoletów. Patrz lista części zamiennych strona 40 i 41. Przy wymianie urządzeń do każdej jednostki sterującej należy zamawiać odpowiedni moduł zasilania, który można łatwo podłączyć do głównej listwy zasilającej.

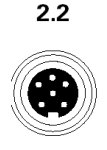

Gun 2

Gniazdo **2.2 - Gun 2 (**pistolety **GM 01 EasySelect / GA 01 OptiGun)** Wtyczka przewodu pistoletu jest połączona z gniazdem 6 wtykami.

Podłączenie przewodu zasilającego do gniazda 2.1 Wejście.

lub

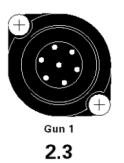

Gniazdo **2.3 - Gun 1 (**pistolety **PG 1 / PG 1-A / PG 2-A)** Wtyczka przewodu pistoletu jest połączona z gniazdem 7 wtykami.

#### **FUNKCJE SPECJALNE**

Funkcje specjalne to:

- 1. Wybór parametrów systemowych
- 2. Kalibracja silników krokowych<br>3. Korekcja długości przewodów
- 3. Korekcja długości przewodów proszkowych.<br>4. Wersia oprogramowania
- Wersja oprogramowania

Funkcje specjalne mogą być aktywowane poprzez wybór trybu Funkcje Specjalne, patrz poniżej, przez wciśniecie przycisku + lub przy odpowiednim wyświetlaczu.

#### **WPROWADZANIE TRYBU FUNKCJI SPECJALNYCH**

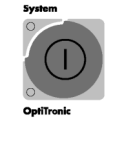

Wcisnąć Włącznik Główny (na około 10 sek.), aż wyświetlacz przestanie być aktywny.

 $\sigma$  $d$   $d$ 

Wszystkie **Diody diagnostyczne** powinny świecić. Jeśli nie, patrz Funkcje diod diagnostycznych.

#### **WYJŚCIE Z TRYBU FUNKCJI SPECJALNYCH**

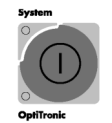

Tryb funkcji specjalnych można opuścić poprzez wciśnięcie Włącznika Głównego. Licznik włączania urządzenia automatycznie zresetuje się do 30 podczas opuszczania trybu funkcji specjalnych niezależnie od ilości poprzednich włączeń urządzenia. Przy następnym włączeniu urządzenia nastąpi automatyczne kalibrowanie silników krokowych.

#### **1. WYBÓR PARAMETRÓW SYSTEMU**

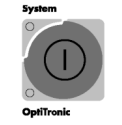

1. Wcisnać Włacznik Główny (na około 10 sek.), aż wyświetlacz przestanie być aktywny.

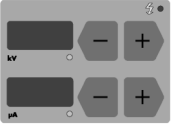

2. Wybór parametru systemu jest wprowadzany poprzez wciśnięcie któregoś z przycisków + lub przy wyświetlaczu wskazującym kV lub ěA.

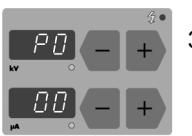

3. Wybór parametru systemu (**P00 P08**) poprzez przyciski + lub .

4. Zmiana wartości parametru systemu poprzez przyciski + lub . (patrz tabela parametrów systemu strona 13).

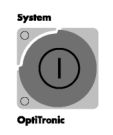

5. Tryb funkcji specjalnych można opuścić poprzez wciśnięcie Włącznika Głównego.

#### **TABELA PARAMETRÓW SYSTEMU**

Parametr (P00 P08/PE/PL) Skróty używane w tej instrukcji:

- EL = powietrze odmuchowe elektrody
- FL = powietrze transportowe
- Wartość GL = powietrze całkowite
	- PA % = wydatek proszku
	- ZL = powietrze dozujące

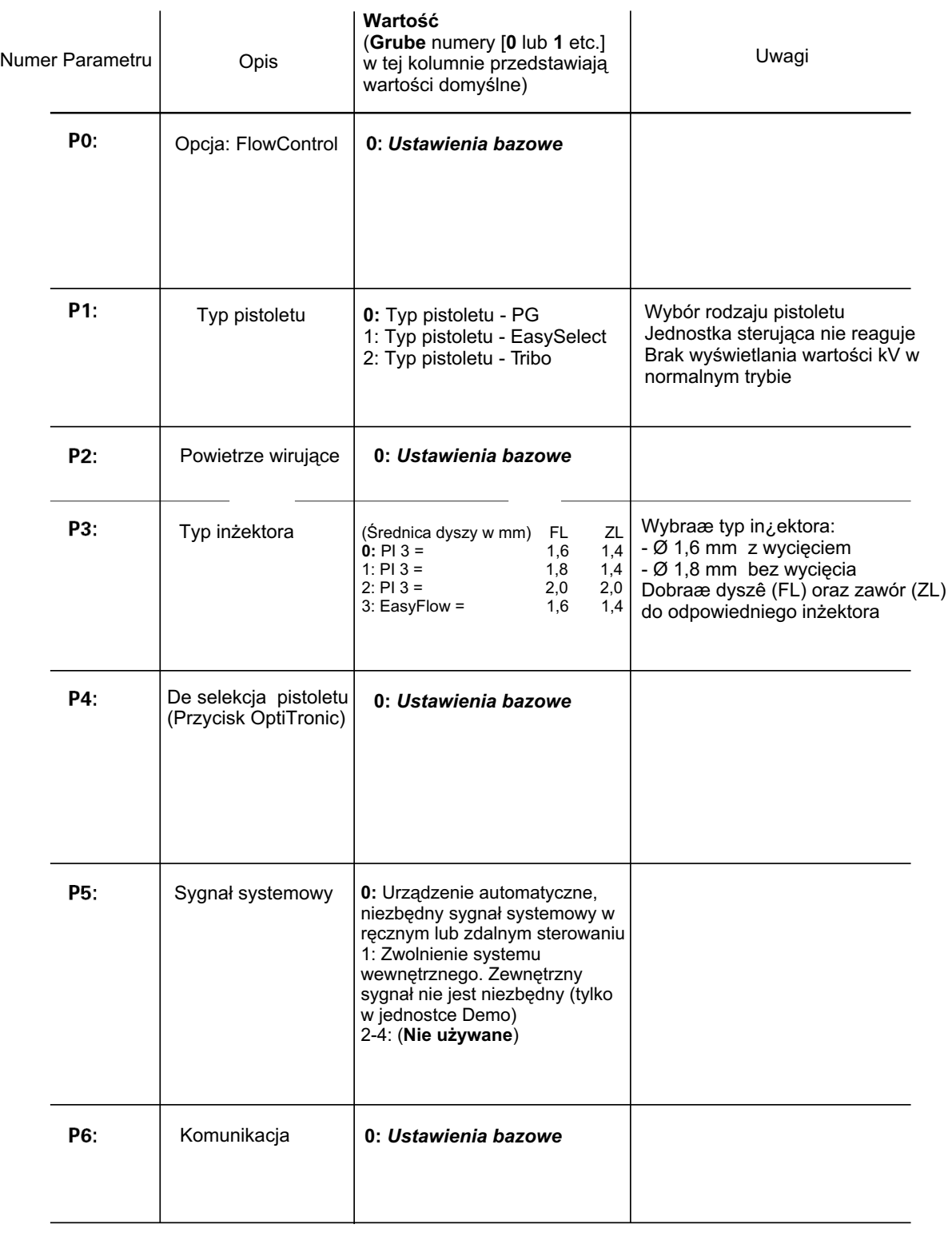

≋ ydanie 02/0 2

### **TABELA PARAMETRÓW SYSTEMU C.D.**

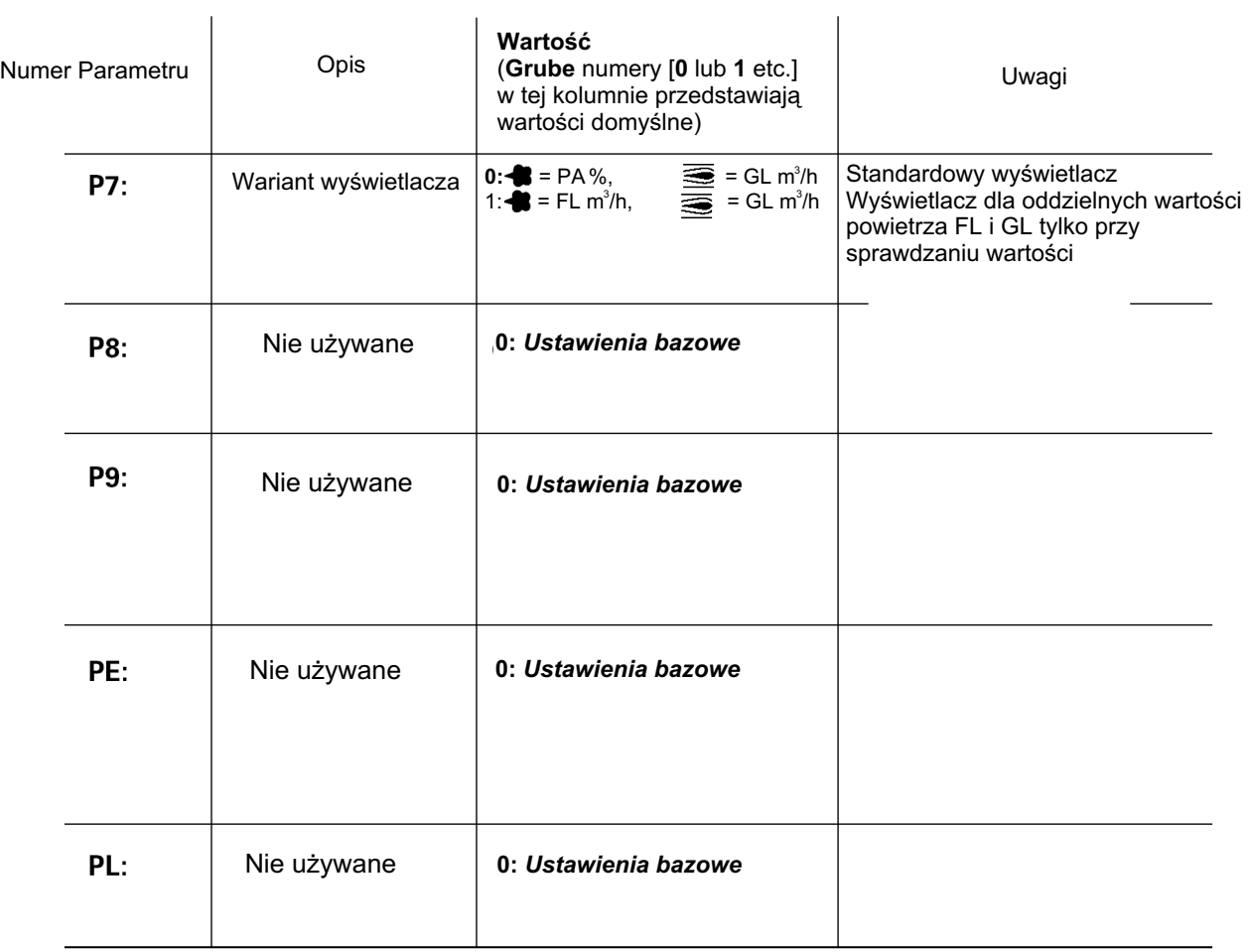

#### **KALIBRACJA SILNIKÓW KROKOWYCH**

Kalibracja silników krokowych jest uruchamiana przy pierwszym podłączeniu urządzenia, należy ja zawsze wykonać po czynnościach serwisowych urządzenia lub zakłóceniach w pracy jednostki.

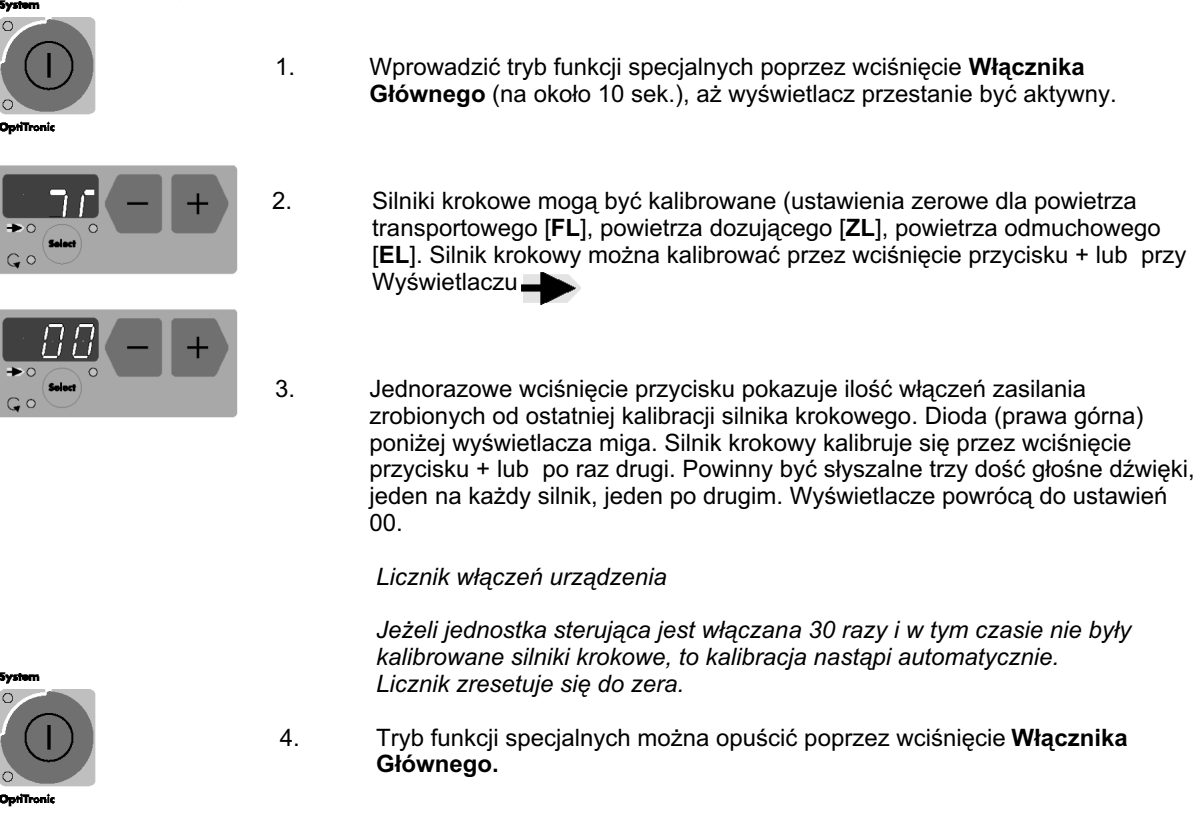

#### SILNIKI KROKOWE POWIETRZA: TRANSPORTOWEGO, DOZUJĄCEGO, ODMUCHOWEGO.

**UWAGA** 

Silniki krokowe muszą być kalibrowane po każdej ręcznej zmianie (patrz **Kalibracja silników krokowych oraz Blokowe schematy elektryczne).**

Jeżeli przewody łączące silniki były rozłączane, należy zwrócić uwagę na ich oznakowanie na płycie głównej w celu prawidłowego ich podłączenia (patrz także schematy elektryczne).

- X11 powietrze transportowe
- X12 powietrze dozujące
- X13 powietrze odmuchowe

#### **TRYB KORYGOWANIA WYDATKU PROSZKU**

Jednostka sterująca OptiTronic umożliwia przystosowanie różnych wartości wydatku proszku przy różnych długościach i przekrojach przewodów proszkowych zastosowanych przy poszczególnych pistoletach. Minimalna wartość wydatku proszku (FL\_min) oraz korygowana wartość wydatku proszku (SKW %) mogą mieć przystosowane po dwa parametry.

**Skróty u¿ywane w tej instrukcji:**

EL powietrze odmuchowe elektrody more stated SKW % korygowana wartość FL powietrze transportowe and the state of the ZL powietrze dozujące

FL\_min min wydatek proszku

≋ ydanie 02/0 2

#### **TRYB KORYGOWANIA WYDATKU PROSZKU C.D.**

Tryb korygowania wydatku proszku należy wykonać przy pierwszym uruchomieniu urządzenia, po serwisie, po problemach z napylaniem lub po zmianie średnicy węża proszkowego.

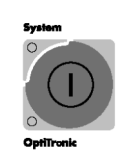

Wprowadzić tryb korygowania wydatku proszku poprzez wciśnięcie Włącznika Głównego (na około 10 sek.), aż wyświetlacz przestanie być aktywny.

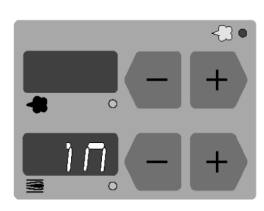

1. Minimalna wartość wydatku proszku (FL\_min) jest ustawiana przez wciśnięcie  $\Gamma$  przycisku + lub przy wyświetlaczu.

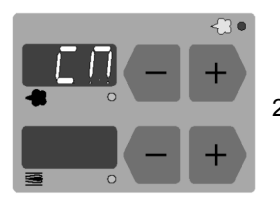

2. Korygowana wartość wydatku dla maksimum wydatku proszku (SKW %) jest ustawiana przez wciśnięcie przycisku + lub przy wyświetlaczu.

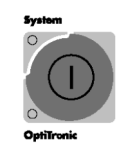

. Tryb funkcji specjalnych można opuścić poprzez wciśnięcie Włącznika Głównego.

#### **WYKONYWANIE KOREKCJI WYDATKU PROSZKU**

Ustawienia na podstawie poniższego przykładu należy wprowadzać oddzielnie dla każdego pistoletu.

Korygowanie wydatku proszku jest uruchamiane przy pierwszym podłączeniu urządzenia, należy ją zawsze wykonać po czynnościach serwisowych urządzenia, zakłóceniach w pracy jednostki lub gdy wymienione węże mają inną średnicę.

Uzupełnić tabelę oddzielnie dla każdego z pistoletów w oparciu o ilustrację w rozdziale "Przykładowa tabela z wykonaniem korekcji wydatku proszku".Tabela będzie pomocna po zresetowaniu systemu.

Poniższa tabela zawiera wartości, które mogą być użyte do ustawiania jednostki sterującej OptiTronic.

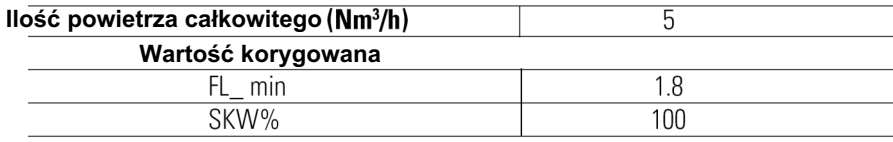

#### **Skróty u¿ywane w tej instrukcji:**

FL\_min min wydatek proszku SKW % korygowana wartoś

## iema

#### **POZYCJA STARTOWA**

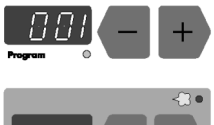

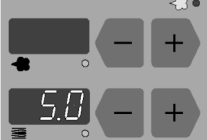

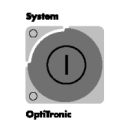

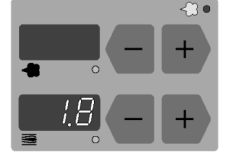

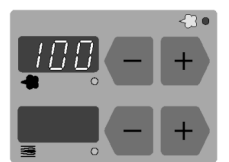

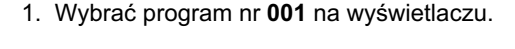

- 2. Ustawić ilość powietrza całkowitego na wartość 5 **Nm<sup>3</sup>/h** na wyświetlaczu **2008**. Ustawić wydatek proszku na wartość 00 (%) na wyświetlaczu .
	- 3. Wprowadzić tryb funkcji specjalnych poprzez wciśniecie Włacznika Głównego (na około 10 sek.), aż wyświetlacz przestanie być aktywny.
- 4. Ustawić ilość wydatku proszku (**FL\_min**) na wartość minimalną **1,8 (Nm**<sup>3</sup>/h) na  $\blacksquare$  wyświetlaczu  $\equiv$ .
- 5. Ustawiæ wartoœæ korygowan¹ (**SKW %**) na maksymalny wydatek proszku **100 %** na wyświetlaczu .

Tryb funkcji specjalnych można opuścić poprzez wciśnięcie Włącznika Głównego.

Aby podjąć kolejne kroki niezbędne jest zastosowanie woreczka pomiarowego do zmierzenia ilości wydatku farby. W miarę możliwości używać jednego woreczka do każdego pistoletu. Zważyć woreczek pomiarowy.

- 6. Umieścić szyjkę pustego woreczka pomiarowego ciasno nad dyszą pistoletu, tak aby się nie ześlizgnął podczas pomiaru i uruchomić pistolet na 60 sek.
- 7. Po upływie czasu wyłączyć pistolet, zdjąć i zważyć woreczek. Masa farby proszkowej powinna wynosić pomiędzy 10 a 15 g.
- 8. Jeżeli proszek nie leci z pistoletu należy powrócić do trybu funkcji specjalnych i zwiększać ilość wydatku proszku pomiędzy **1,8 2,4 (Nm<sup>3</sup>/h).** 
	- 9. Powtórzyć kroki 6 i 7 aż do momentu, gdy masa farby proszkowej będzie się zawierała pomiędzy 10 15 g. Zapisać w tabeli minimalną wartość wydatku proszku.

**Skróty u¿ywane w tej instrukcji:**

FL\_min = minimalny wydatek proszku  $SKW % = korygowana$  wartość

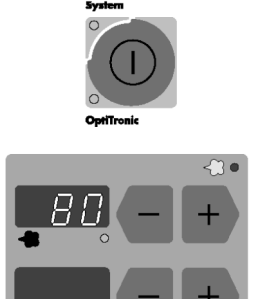

- 10. Tryb funkcji specjalnych można opuścić poprzez wciśnięcie Włącznika Głównego.
- 11. Teraz ustawić wydatek proszku na wartość 80 (%) na wyświetlaczu. 12. Założyć pusty woreczek pomiarowy ciasno nad dyszą pistoletu i uruchomić  $\mathbf{v}$
- pistolet na 60 sek.<br>13. Zważyć woreczek. Zważyć woreczek.
- 14. Zapisać w tabeli minimalna wartość wydatku proszku.

Przeliczyć korekcję wydatku proszku w następujący sposób:

#### **SKW % = (najmniejszy wydatek proszku / zmierzony wydatek proszku x100)**

15. Wprowadzić przeliczoną wartość do tabeli i powtórzyć krok 3 w celu ustawienia wartości SKW na wyświetlaczu. **. Ar** 

#### **PRZYK£ADAOWA TABELA Z WYKONANIEM KOREKCJI WYDATKU PROSZKU**

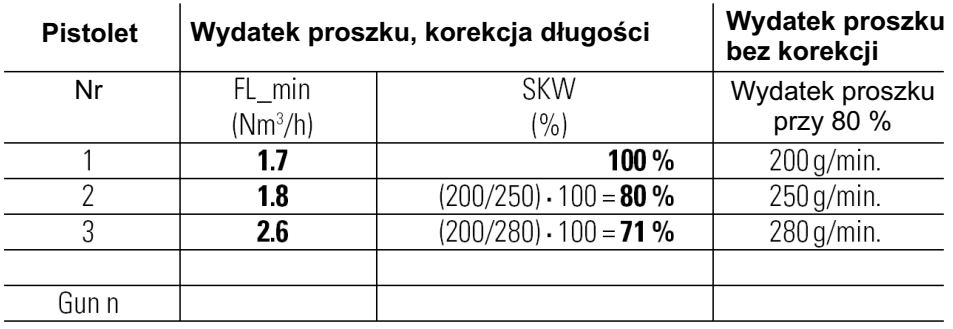

(na około 10 sek.), aż wyświetlacz przestanie być aktywny.

#### **WERSJA OPROGRAMOWANIA**

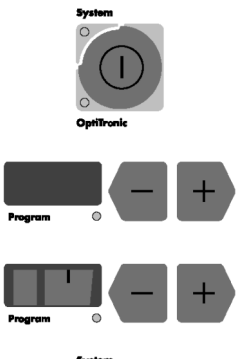

1. W celu wprowadzenia wersji oprogramowania należy wcisnąć Włącznik Główny

- 2. Wersja oprogramowania jest wybierana poprzez przyciski + lub przy wyświetlaczu  **programowym**.
- 3. Numer wersji oprogramowania jest widoczny na wyświetlaczu panela operacyjnego jednostki OptiTronic.
- 4. Tryb wersji oprogramowania można opuścić poprzez wciśnięcie Włącznika Głównego.

#### **Skróty u¿ywane w tej instrukcji:**

FL\_min = minimalny wydatek proszku  $SKW$  % = korygowana wartość

02/0 2

## liema

#### **RESETOWANIE SYSTEMU**

Resetowanie systemu jest realizowane przy pierwszym podłączeniu urządzenia i przy zakłóceniach w pracy urządzenia.

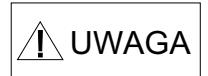

Następuje resetowanie wszystkich 255 programów wraz z wartościami domyślnymi i wszystkie parametry systemowe wracają do ustawień fabrycznych.

#### **Syste**

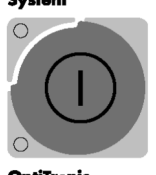

- 1. Wyłączyć jednostkę sterującą OptiTronic poprzez wyłącznik zasilania na szafie sterującej. Nie wyłączać kabiny proszkowej itd.
- 2. Wcisnąć i przytrzymać przycisk główny na jednostce oraz włączyć zasilanie. Po upływie około 15 sekund aktualne numery programów 001 255 znikną z wyświetlacza  **OptiTronic programowego** i będą indywidualnie resetowane do ustawień fabrycznych. Przycisk główny powinien być wciśnięty przed rozpoczęciem startu numerów programów, co jest widoczne przez szybkie zmiany na wyświetlaczu. Dioda diagnostyczna LED 4 jest wyłączona podczas resetowania. Po zresetowaniu systemu musi być sprawdzona Poprawność parametrów systemowych.

**Skróty u¿ywane w tej instrukcji:**

≋ ydanie 02/0 2

FL\_min minimalny wydatek proszku<br>SKW % korygowana wartość korygowana wartość

#### **TABELA KOMUNIKATÓW B£ÊDÓW**

#### Nr kodu błędu

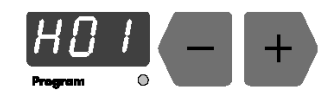

W przypadku pojawienia się błędu w systemie możliwe jest wyeliminowanie go poprzez poniższe operacje. Wyeliminowanie błędu, jest potwierdzone przez wciśnięcie przycisku **+** lub przy wyświetlaczu.

#### **Zasilanie powietrza | Opis błędów**

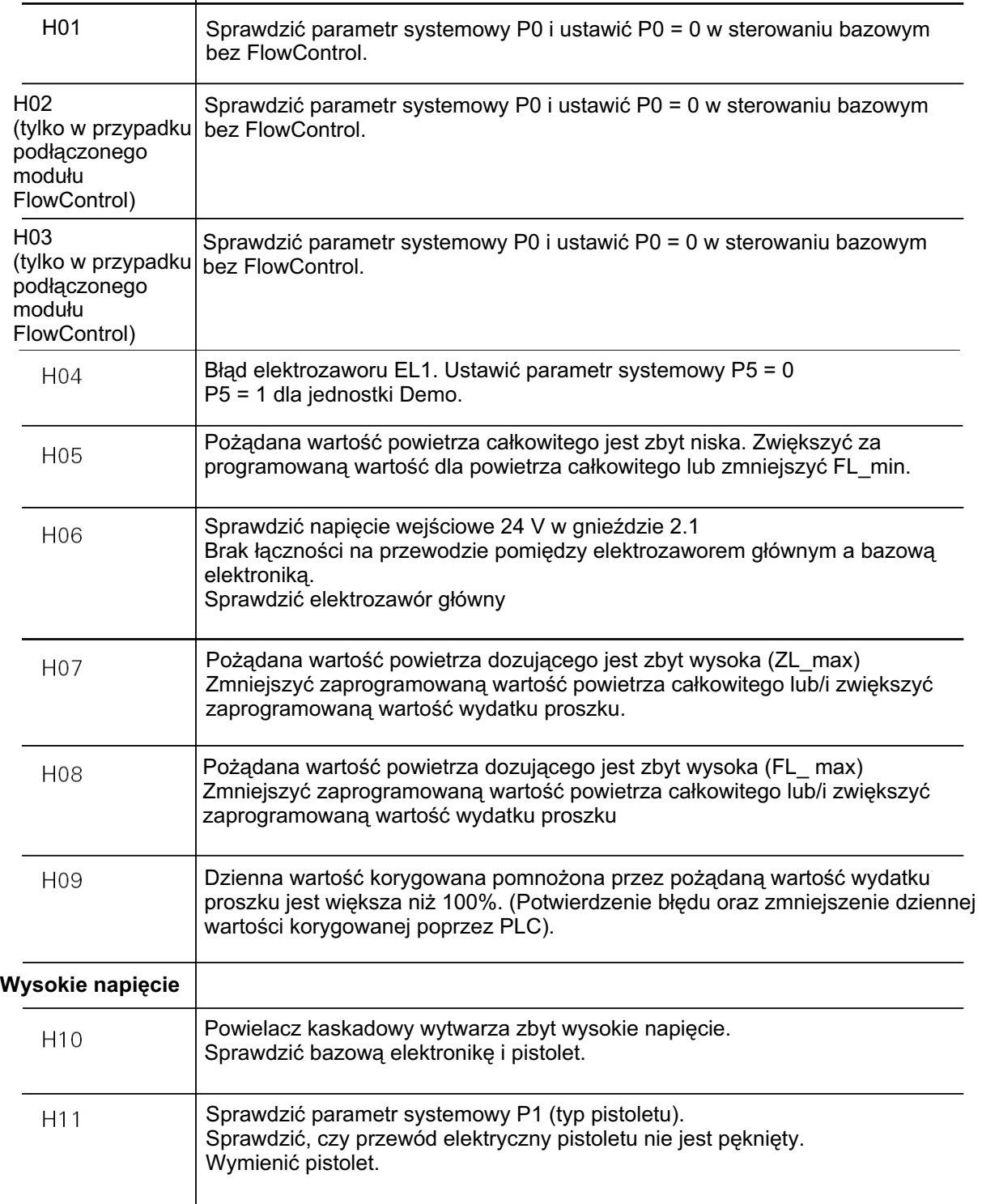

### TABELA KOMUNIKATÓW BŁĘDÓW (c.d.)

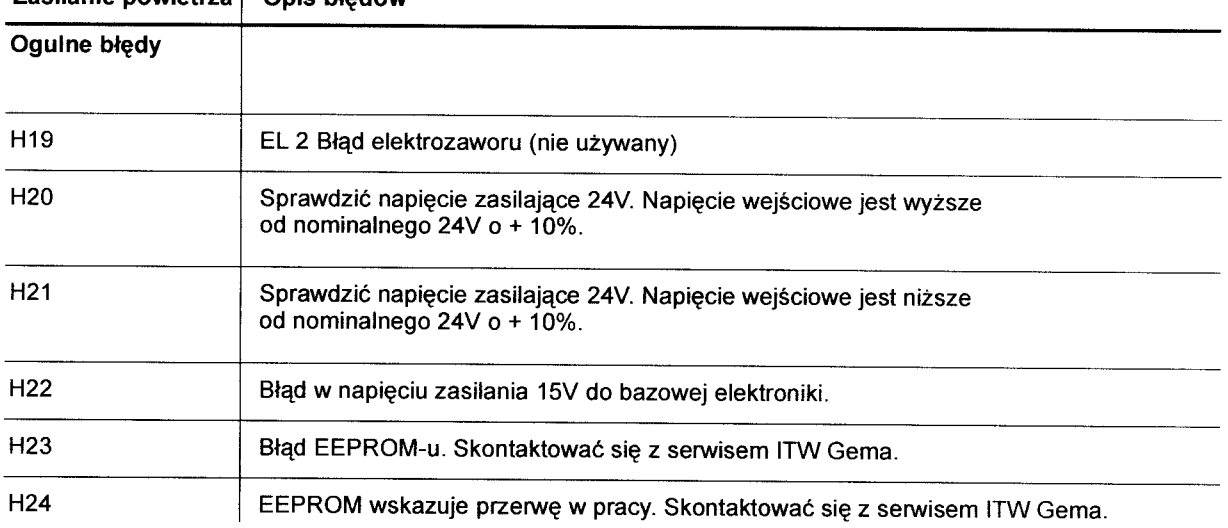

#### Zasilanie powietrza | Opis błedów

#### **URUCHOMIENIE SYSTEMU I MALOWANIE PROSZKOWE**

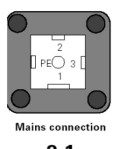

Ze wzgledów bezpieczeństwa jednostka sterująca OptiTronic powinna być uruchomiona po spełnieniu warunków bezpieczeństwa (np. Ochrona przeciw pożarowa etc.). Uruchomienie po podłączeniu zasilania do gniazda sieciowego

 $2.1$ 

Przyłacze nr 3: Carl Communication Christmas Uruchomienie systemu Diody LED świeca na zielono.

Napięcie wejściowe: 90-264 V

Jednostka OptiTronic jest gotowa do pracy, jeśli:

- a) Wyposażenie jest wybrane: Dioda LED "OptiTronic" świeci na zielono
- b) Aktywne jest zasilanie systemu: Dioda LED "System" świeci na zielono
- c) Podłączony pistolet automatyczny:<br>
Podłączony jest pistolet reczny: Wydatek proszku Podłączony jest pistolet reczny: Wydatek proszku

Wydatek proszku po wciśnięciu spustu

#### **JEDNOSTKA DEMO**

Jednostka sterująca może być użyta jako pojedyncze stanowisko do malowania pojedynczych detali lub małych serii. Urządzenie odbiera uruchomienie systemu w tej funkcji (patrz powyżej) rodzaj parametru "P5" jest ustawiony na "1". Z tego powodu jednostka Demo nie posiada zewnętrznego sterowania napięcia potrzebnego do uruchomienia systemu.

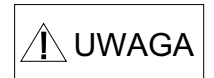

Parametr systemowy P5 nie może być ustawiony w pozycji "1" w kompletnej **malarni proszkowej, poniewa¿ mo¿e to spowodowaæ samoczynne uruchomienie siê pistoletów.**

#### WPROWADZANIE PARAMETRÓW MALOWANIA

Wszystkie wartości w tych tabelach są wartościami przybliżonymi. Różne warunki otoczenia, zużycie i różne rodzaje farby proszkowej mogą powodować zmiany wartości w tabelach.

#### PODSTAWOWE PARAMETRY DLA INŻEKTORÓW PI 3 / EASYFLOW

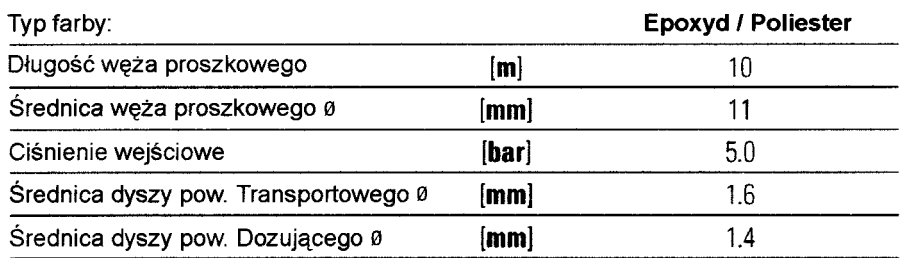

#### WPROWADZANIE PARAMETRÓW PI 3 / EASYFLOW DO JEDNISTKI OPTITRONIC

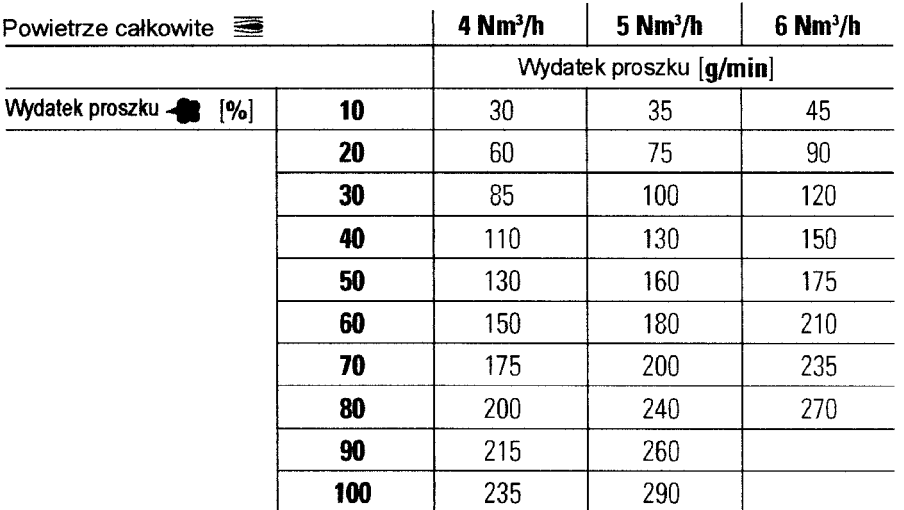

#### WPROWADZANIE PARAMETRÓW WYSOKIEGO NAPIĘCIA I NATĘŻENIA PRĄDU

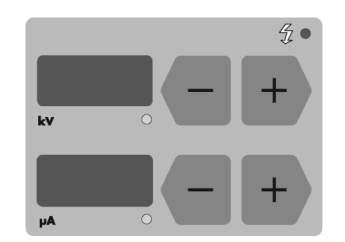

Ustawienia napięcia i natężenia umożliwiają:

- uzyskanie większej stabilizacji procesu malowania

 $\overline{\phantom{a}}$ większą powtarzalność malowania, przy zmianach wysokiego napięcia

zachowanie stałego natężenia prądu  $\overline{a}$ 

Wyświetlacz µA wraz z przyciskami + lub - do ustawiania natężenia prądu (zakres regulacji 0 100 µA).

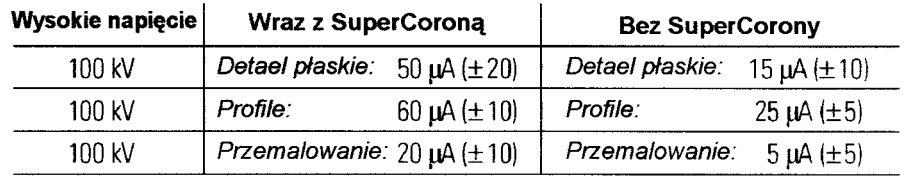

#### RECZNE MALOWANIE PISTOLETEM EASYSELECT

#### ZDALNE STEROWANIE Z PISTOLETU

Różne funkcje mogą być sterowane zdalnie za pomocą przycisków + i z tyłu pistoletu:

Wybieranie ustawień malowania Programy 001 003 1. Wcisnąć równocześnie przyciski + i.

Weisnac<sup>1</sup> x = Prog. Nr 1 LED: czerwona Weisnac  $1 x = Prog$ . Nr 2 LED: zielona Weisnac  $1 x = Prog$ . Nr 3 LED: czerwona / zielona (około 1 Hz) Ustawianie na jednostce sterującej Optitronic: Program nr N (4-255) LED: czerwona / zielona (około 2 Hz)

Sprawdzić diodę na pistolecie:

Zdalne sterowanie może błokować;

Wyświetlacz błędów,

Sterowanie miejscowe lub

zdalne jednostki sterującej OptiTronic

LED: czerwona i zielona

2. Zmiana wydatku proszku. Wcisnąć przyciski + i na pistolecie. Wydatek proszku będzie odpowiednio zwiększany bądź zmniejszany.

### ROZMIESZCZENIE WTYKÓW

#### **GNIAZDO SIECIOWE 2.1**

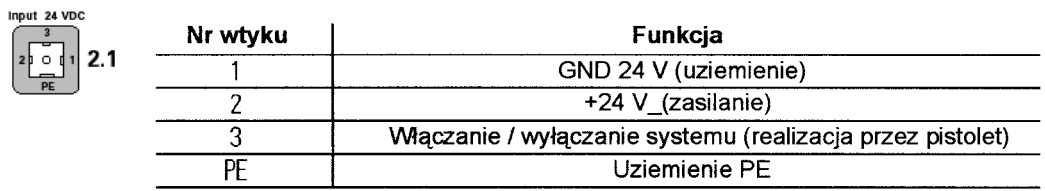

#### **GNIAZDO 2.2 GUN 2 (DO PISTOLETU EASYSELECT / OPTIGUN)**

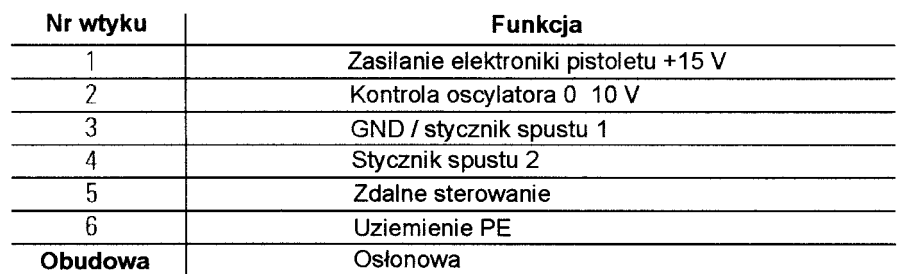

#### GNIAZDO 2.3 GUN 1 (PG 1 / PG 1-A / PG 2-A)

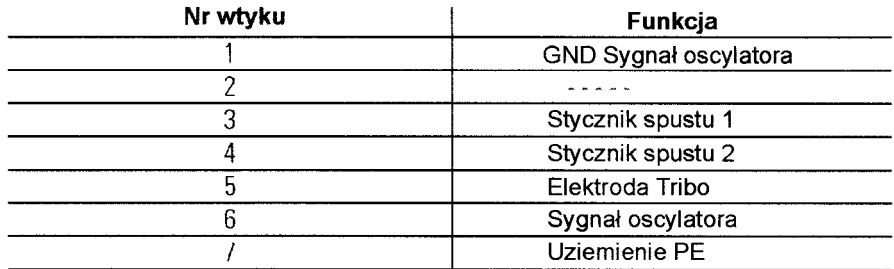

#### **SCHEMATY ELEKTRYCZNE**

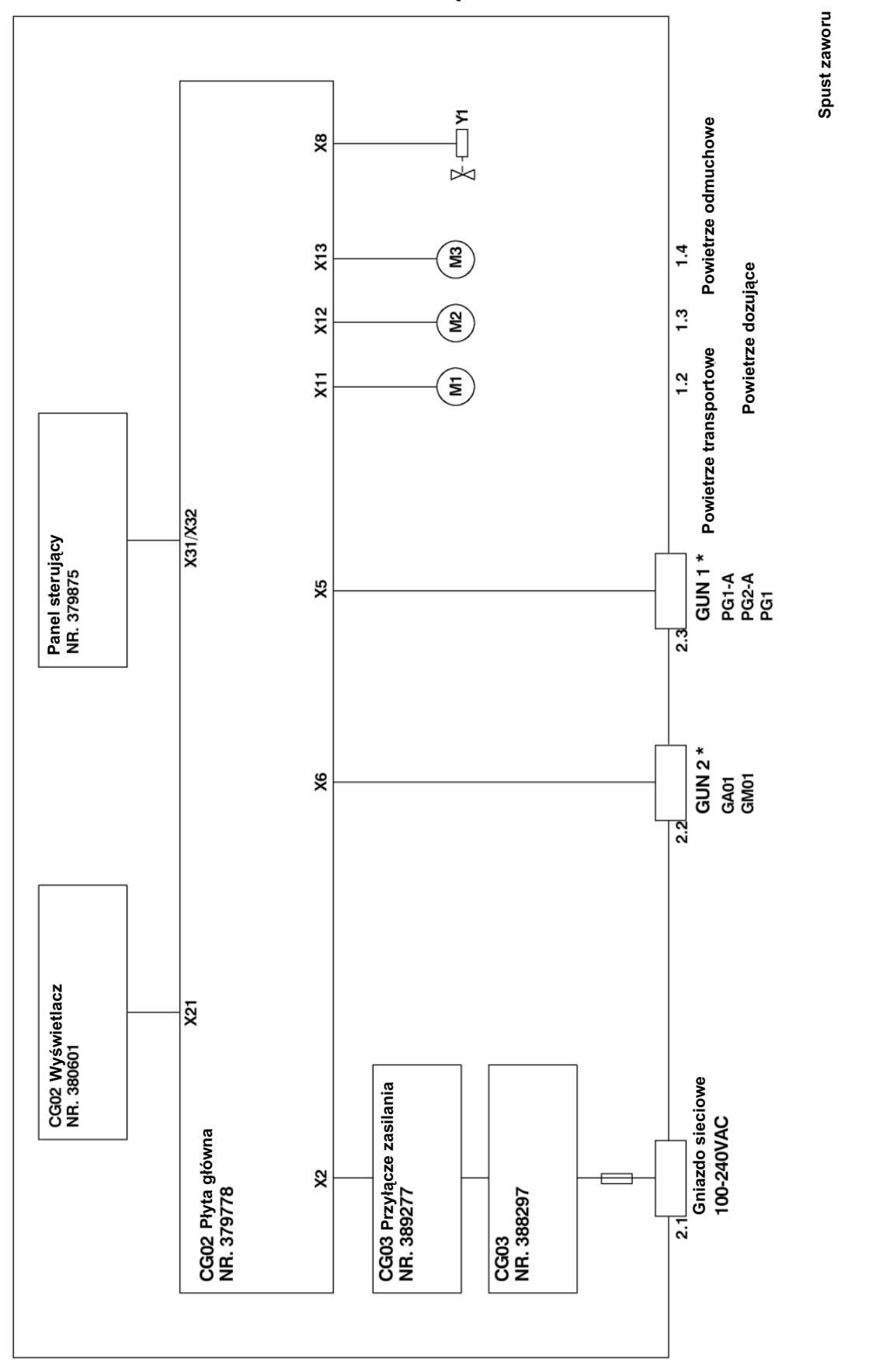

#### SCHEMAT BLOKOWY: JEDNOSTKA STERUJĄCA OPTITRONIC

Wydanie 02/02

Mx-Silniki krokowe<br>\*-patrz tabela wersji

### SCHEMAT BLOKOWY: POŁĄCZENIA PŁYTY GŁÓWNEJ (1) W JEDNOSTCE STERUJĄCEJ<br>OPTITRONIC

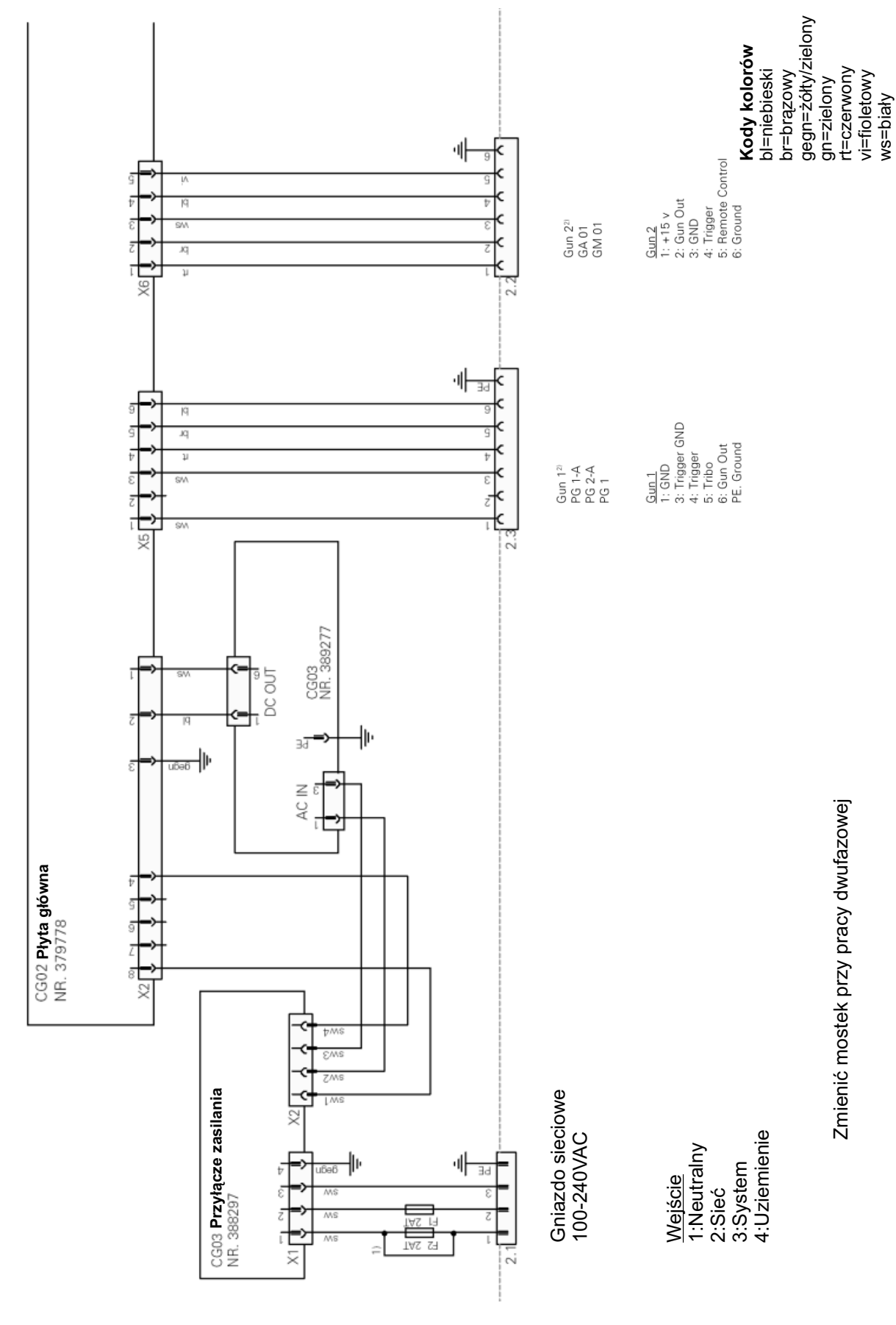

#### SCHEMAT BLOKOWY: POŁĄCZENIA PŁYTY GŁÓWNEJ (2) W JEDNOSTCE STERUJĄCEJ **OPTITRONIC**

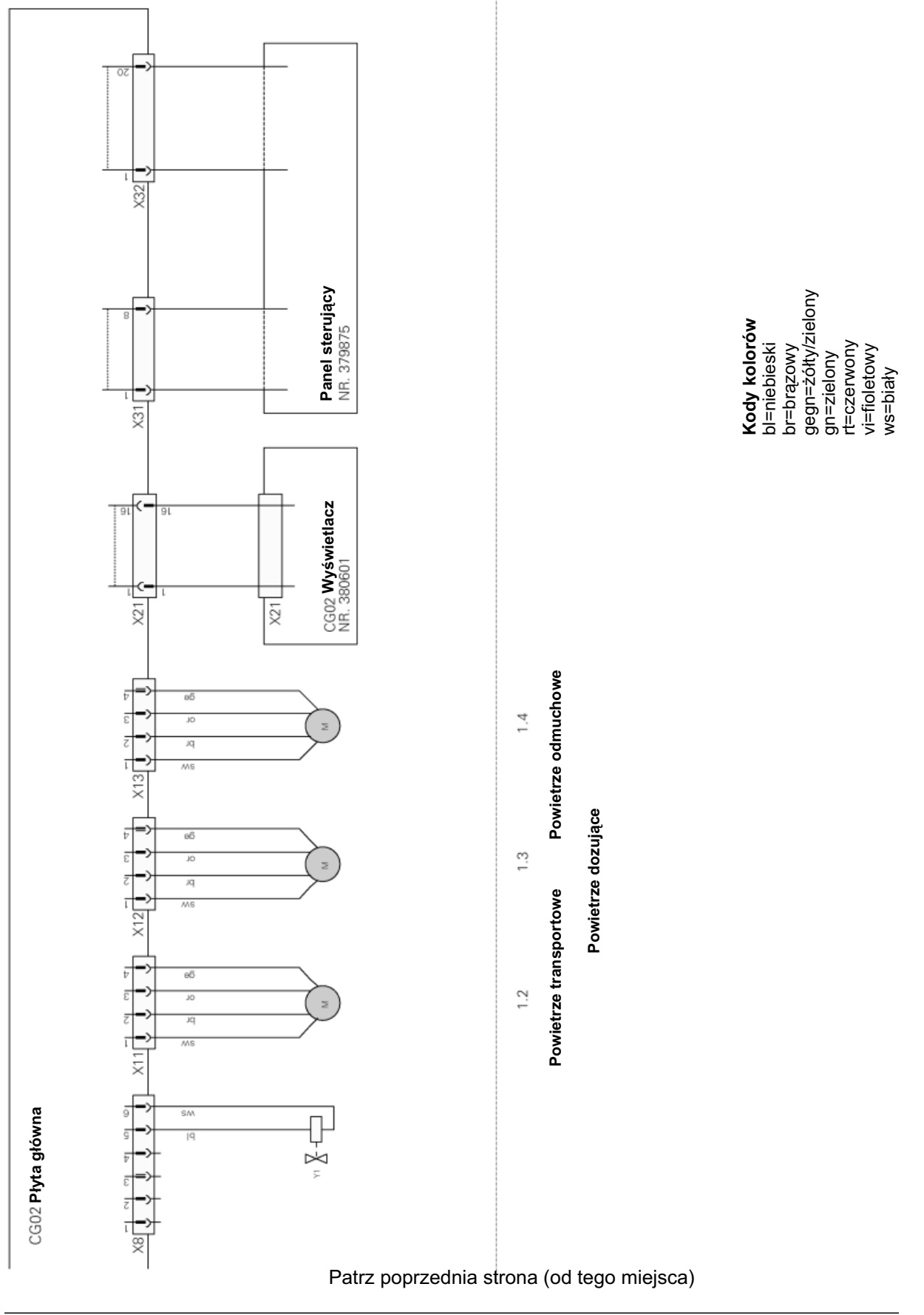

≶ ydanie

02/0 2

## **#TWGema**

#### **SCHEMAT PNEUMATYCZNY**

#### JEDNOSTKA STERUJĄCA OPTITRONIC.

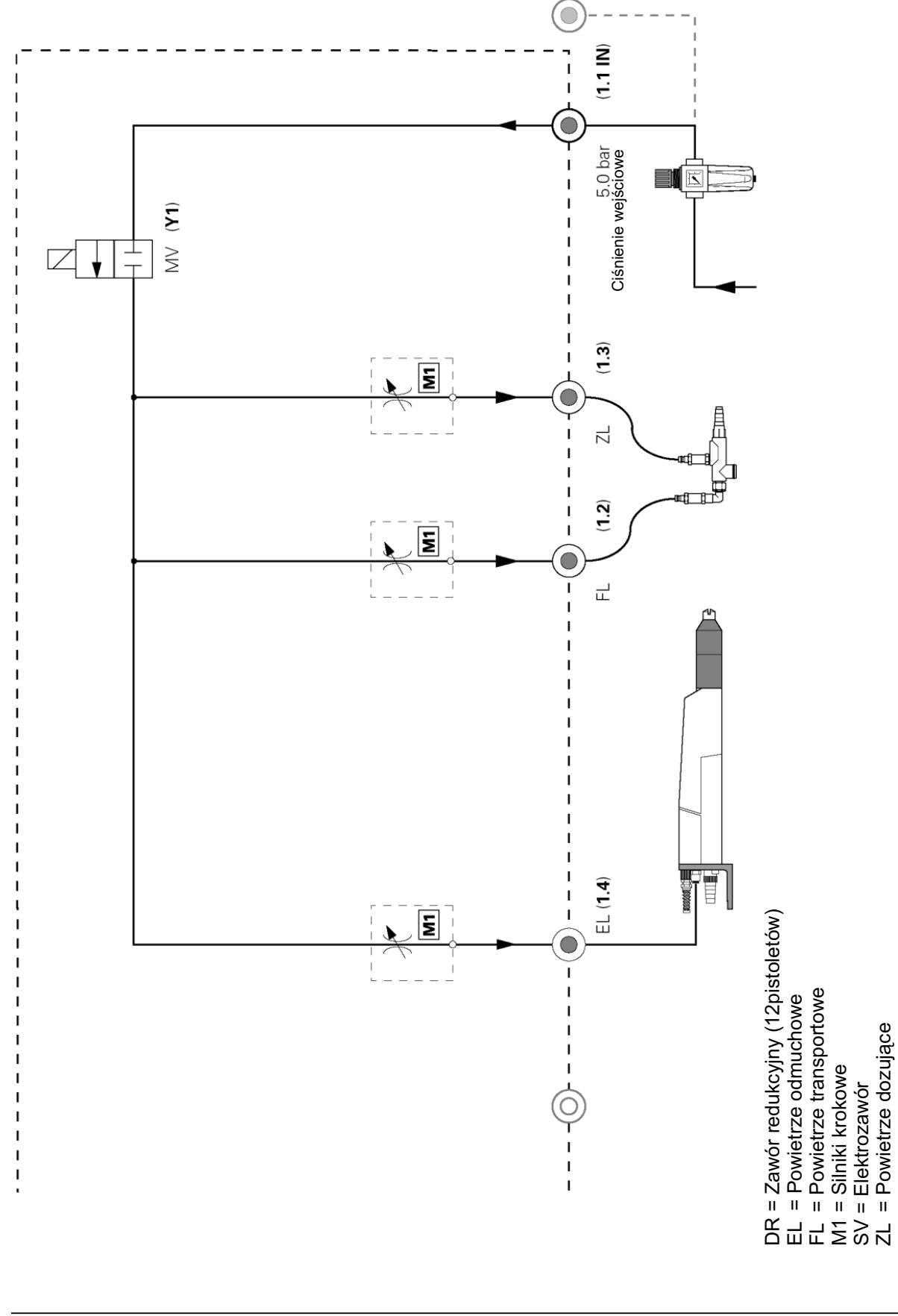

Wydanie 02/02

#### **LISTA CZĘŚCI ZAMIENNYCH**

#### **SPOSÓB ZAMAWIANIA CZĘŚCI**

Podczas zamawiania części zamiennych do urządzeń aplikacyjnych należy postępować według następujących zasad:

Podać typ oraz numer seryjny urządzenia. Podać numer katalogowy, ilość oraz nazwę każdej z części zamiennych.

Przykład:

**Typ** OptiTronic*,* **Nr seryjny:** XXX XXX **Nr katalogowy:** 221 873, 5 sztuk, bezpiecznik

Podczas zamawiania przewodu elektrycznego, węża proszkowego lub powietrznego należy podać jego długość.

Numery części zamiennych, których ilość mierzona jest w metrach zawsze zaczynają się od cyfry 1.. ... i są oznaczone \* na liście części zamiennych.

Części łatwo zużywające się są zawsze oznaczone symbolem #.

Wszystkie średnice węży proszkowych i powietrznych wykonanych z tworzywa składają się z dwóch oznaczeń: średnicy zewnętrznej oraz średnicy wewnętrznej.

Przykład:

6 / 8 oznacza, że średnica zewnętrzna wynosi 8 mm, a średnica wewnêtrzna wynosi 6 mm.

#### **JEDNOSTKA STERUJĄCA OPTITRONIC**

WERSJA 1 GA lub GM pistolety 384 640 WERSJA 2 PG pistolety 386 162

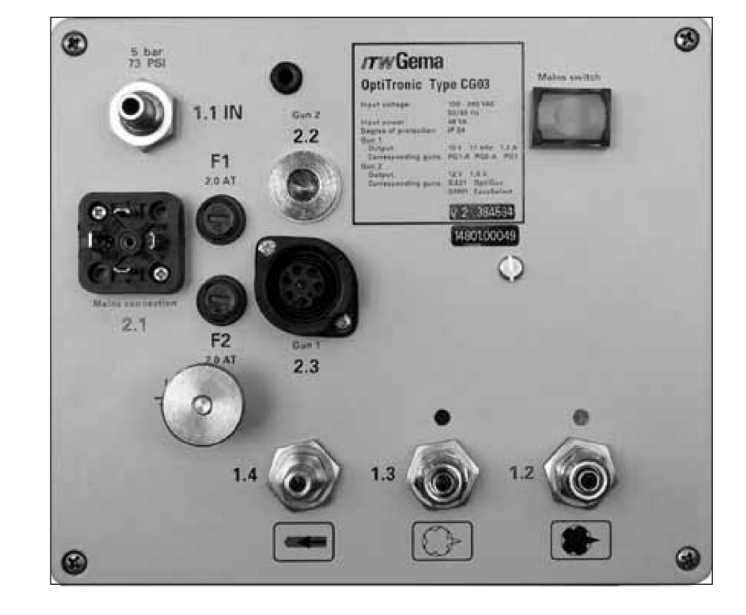

Przykład: Jednostka sterująca CG03 OptiTronic, wersja 2 Tylna płyta z podłączeniami. (patrz także "Tabela wersji jednostki OptiTronic").

#### **Skróty u¿ywane na tej stronie:**

**PG** PG 1 / PG 1-A / PG 2-A = **G1** = Gun 1 **GA/GM** GA 01 OptiGun / GM 01 EasySelect = **G2** = Gun 2

Rysunek 6

### **JEDNOSTKA STERUJĄCA OPTITRONIC KOMPLET**

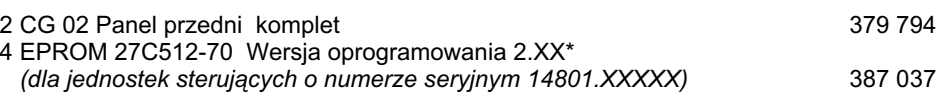

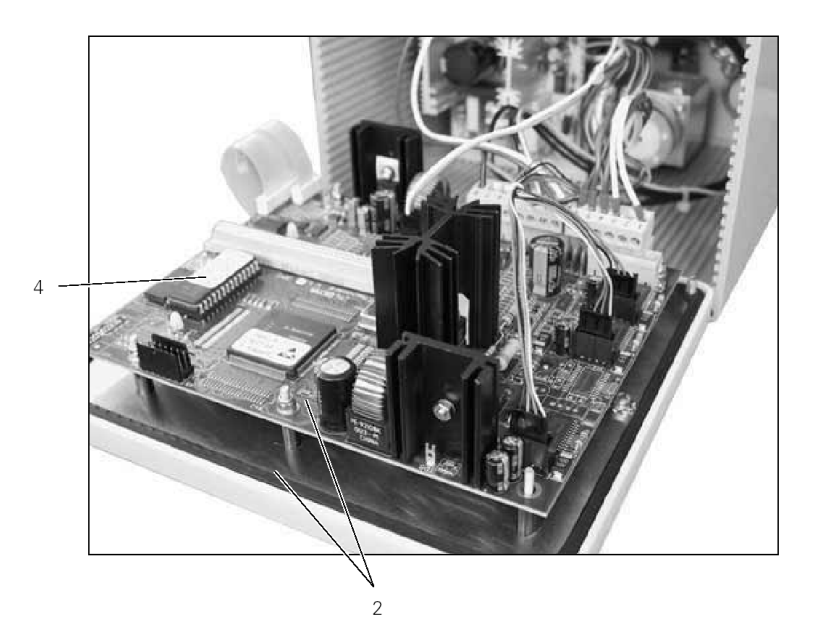

≶ ydanie 02/0 2

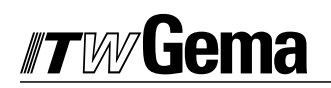

### **CZĘŚCI PNEUMATYCZNE**

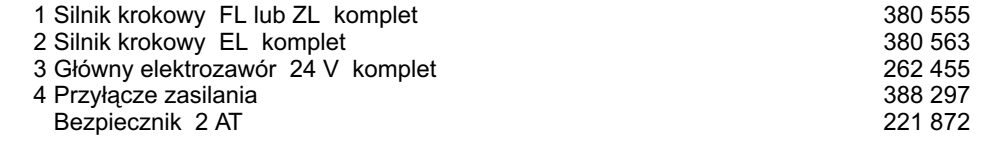

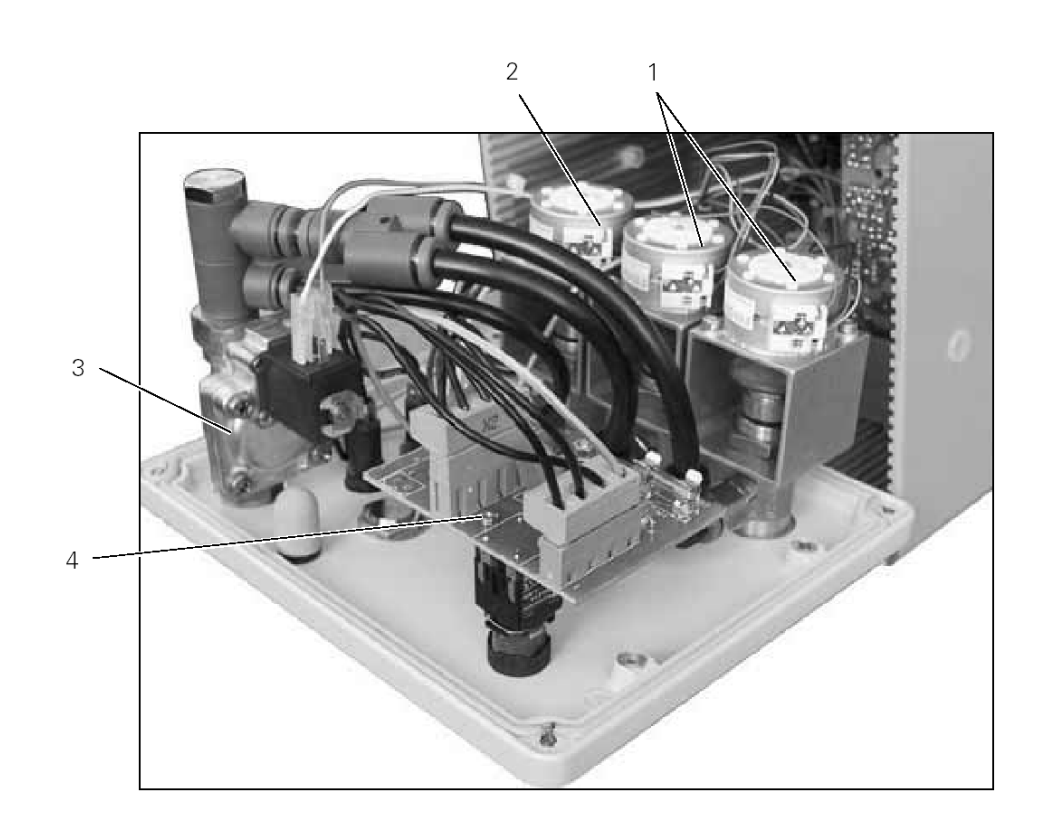

# **TWGema**

#### PŁYTA GŁÓWNA ZASILAJĄCA

1 Płyta główna zasilająca<br>Bezpiecznik 4 AF 250 V

389 277<br>262 897

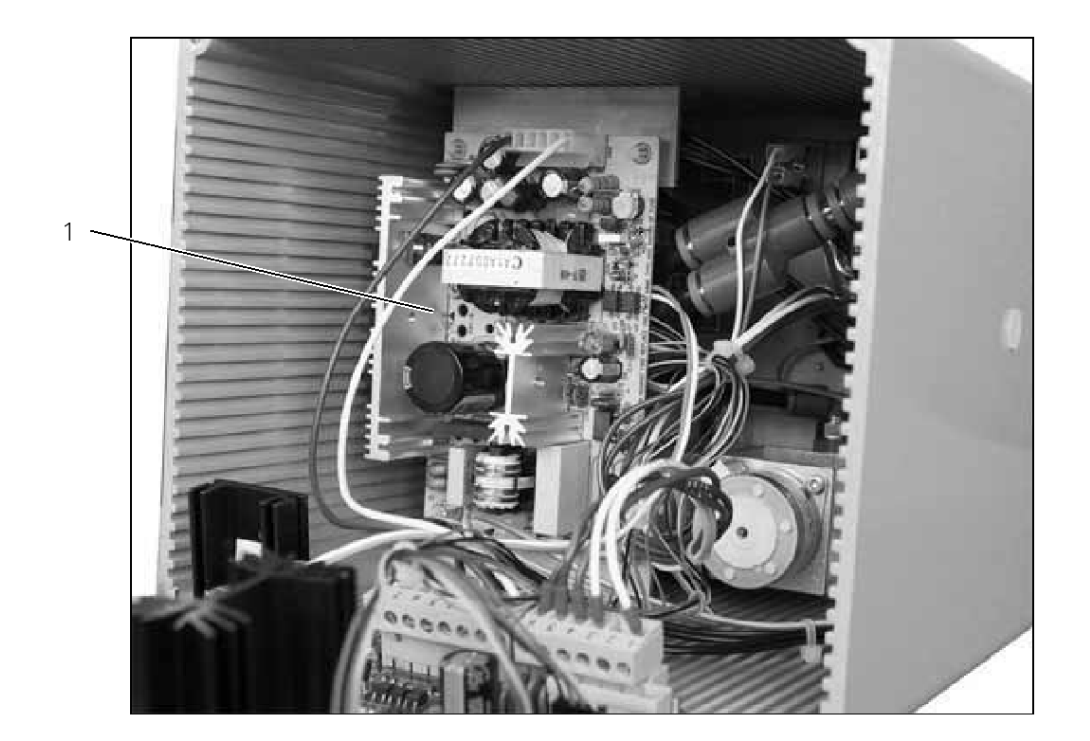

#### **DOKUMENTACJA OPTITRONIC**

#### **© Prawa autorskie 2000 ITW Gema AG. Wszystkie prawa zastrze¿one.**

Publikacja chroniona prawem autorskim. Kopiowanie bez autoryzacji jest niedozwolone. Żadna z części tej publikacji nie może być reprodukowana, kopiowana, tłumaczona lub transmitowana w jakiejkolwiek formie, ani w całości ani częściowo bez pisemnej zgody firmy ITW Gema AG.

OptiTronic, OptiGun, EasyTronic, Easyselect, EasyFlow i SuperCorona sa zarejestrowanymi znakami towarowymi firmy ITW Gema. OptiMatic, OptiMove, OptiMaster, OptiPlus, OptiMulti i Gematic sa znakami towarowymi firmy ITW Gema.

Wszystkie inne nazwy produktów są znakami towarowymi lub zarejestrowanymi znakami towarowymi ich poszczególnych właścicieli.

W tej instrukcji jest zrobione odniesienie do ró¿nych znaków towarowych i zarejestrowanych znaków towarowych. Takie odniesienia nie oznaczają, że producenci o których mowa aprobują lub są w jakikolwiek sposób związani przez tę instrukcję. Usiłujemy zachować zapis ortograficzny znaków towarowych i zarejestrowanych znaków towarowych właścicieli praw autorskich.

Cała nasza wiedza i informacje zawarte w tej publikacji były aktualizowane i ważne w dniu oddania do druku. Firma ITW Gema nie ponosi odpowiedzialności gwarancyjnej odnośnie interpretacji zawartości tej publikacji, rezerwuje sobie prawo do rewizji publikacji oraz do robienia zmian jej zawartości bez wcześniejszego zawiadomienia.

**Wydrukowano w Szwajcarii**

ITW Gema AG Mövenstrasse 17 CH-9015 St. Gallen **Switzerland** 

Tel.: (+41) 71-313 83 00 Fax: (+41) 71-313 83 83 E-mail: info@itwgema.ch Home page: www.itwgema.ch EKO-BHL Spółka z o.o. Ul. Połczyńska 89 01-301 Warszawa

Tel.: (+48 22) 664 54 24 Fax: (+48 22) 664 43 93 E-mail: tuszko@eko-bhl.pl Strona internetowa: www.eko-bhl.pl